# Veritas Storage Foundation™ Intelligent Storage Provisioning Solutions Guide

5.0 Maintenance Pack 3

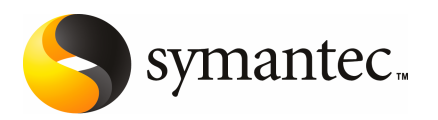

# Veritas Storage Foundation™ Intelligent Storage Provisioning Solutions Guide

The software described in this book is furnished under a license agreement and may be used only in accordance with the terms of the agreement.

Product Version: 5.0 MP3

Document version: 5.0MP3.0

#### Legal Notice

Copyright © 2008 Symantec Corporation. All rights reserved.

Symantec, the Symantec Logo, Veritas Storage Foundation and Veritas are trademarks or registered trademarks of Symantec Corporation or its affiliates in the U.S. and other countries. Other names may be trademarks of their respective owners.

This Symantec product may contain third party software for which Symantec is required to provide attribution to the third party ("Third Party Programs"). Some of the Third Party Programs are available under open source or free software licenses. The License Agreement accompanying the Software does not alter any rights or obligations you may have under those open source or free software licenses. Please see the Third Party Legal Notice Appendix to this Documentation or TPIP ReadMe File accompanying this Symantec product for more information on the Third Party Programs.

The product described in this document is distributed under licenses restricting its use, copying, distribution, and decompilation/reverse engineering. No part of this document may be reproduced in any form by any means without prior written authorization of Symantec Corporation and its licensors, if any.

THEDOCUMENTATIONISPROVIDED"ASIS"ANDALLEXPRESSORIMPLIEDCONDITIONS, REPRESENTATIONS AND WARRANTIES, INCLUDING ANY IMPLIED WARRANTY OF MERCHANTABILITY, FITNESS FOR A PARTICULAR PURPOSE OR NON-INFRINGEMENT, ARE DISCLAIMED, EXCEPT TO THE EXTENT THAT SUCH DISCLAIMERS ARE HELD TO BE LEGALLY INVALID. SYMANTEC CORPORATION SHALL NOT BE LIABLE FOR INCIDENTAL OR CONSEQUENTIAL DAMAGES IN CONNECTION WITH THE FURNISHING, PERFORMANCE, OR USE OF THIS DOCUMENTATION. THE INFORMATION CONTAINED IN THIS DOCUMENTATION IS SUBJECT TO CHANGE WITHOUT NOTICE.

The Licensed Software and Documentation are deemed to be commercial computer software as defined in FAR 12.212 and subject to restricted rights as defined in FAR Section 52.227-19 "Commercial Computer Software - Restricted Rights" and DFARS 227.7202, "Rights in Commercial Computer Software or Commercial Computer Software Documentation", as applicable, and any successor regulations. Any use, modification, reproduction release, performance, display or disclosure ofthe Licensed Software and Documentation by the U.S. Government shall be solely in accordance with the terms of this Agreement.

Symantec Corporation 20330 Stevens Creek Blvd. Cupertino, CA 95014

<http://www.symantec.com>

# Technical Support

<span id="page-3-0"></span>Symantec Technical Support maintains support centers globally. Technical Support's primary role is to respond to specific queries about product features and functionality. The Technical Support group also creates content for our online Knowledge Base. The Technical Support group works collaboratively with the other functional areas within Symantec to answer your questions in a timely fashion. For example, the Technical Support group works with Product Engineering and Symantec Security Response to provide alerting services and virus definition updates.

Symantec's maintenance offerings include the following:

- A range of support options that give you the flexibility to select the right amount of service for any size organization
- Telephone and Web-based support that provides rapid response and up-to-the-minute information
- Upgrade assurance that delivers automatic software upgrade protection
- Global support that is available 24 hours a day, 7 days a week
- Advanced features, including Account Management Services

For information about Symantec's Maintenance Programs, you can visit our Web site at the following URL:

<www.symantec.com/techsupp/>

#### Contacting Technical Support

Customers with a current maintenance agreement may access Technical Support information at the following URL:

#### <www.symantec.com/business/support/index.jsp>

Before contacting Technical Support, make sure you have satisfied the system requirements that are listed in your product documentation. Also, you should be atthe computer on which the problem occurred, in case itis necessary to replicate the problem.

When you contact Technical Support, please have the following information available:

- Product release level
- Hardware information
- Available memory, disk space, and NIC information
- Operating system
- Version and patch level
- Network topology
- Router, gateway, and IP address information
- Problem description:
	- Error messages and log files
	- Troubleshooting that was performed before contacting Symantec
	- Recent software configuration changes and network changes

#### Licensing and registration

If your Symantec product requires registration or a license key, access our technical support Web page at the following URL:

<www.symantec.com/techsupp/>

#### Customer service

Customer service information is available at the following URL:

<www.symantec.com/techsupp/>

Customer Service is available to assist with the following types of issues:

- Questions regarding product licensing or serialization
- Product registration updates, such as address or name changes
- General product information (features, language availability, local dealers)
- Latest information about product updates and upgrades
- Information about upgrade assurance and maintenance contracts
- Information about the Symantec Buying Programs
- Advice about Symantec's technical support options
- Nontechnical presales questions
- Issues that are related to CD-ROMs or manuals

#### Maintenance agreement resources

If you want to contact Symantec regarding an existing maintenance agreement, please contact the maintenance agreement administration team for your region as follows:

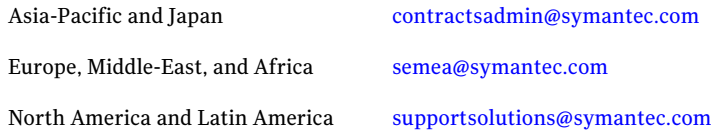

### Additional enterprise services

Symantec offers a comprehensive set of services that allow you to maximize your investment in Symantec products and to develop your knowledge, expertise, and global insight, which enable you to manage your business risks proactively.

Enterprise services that are available include the following:

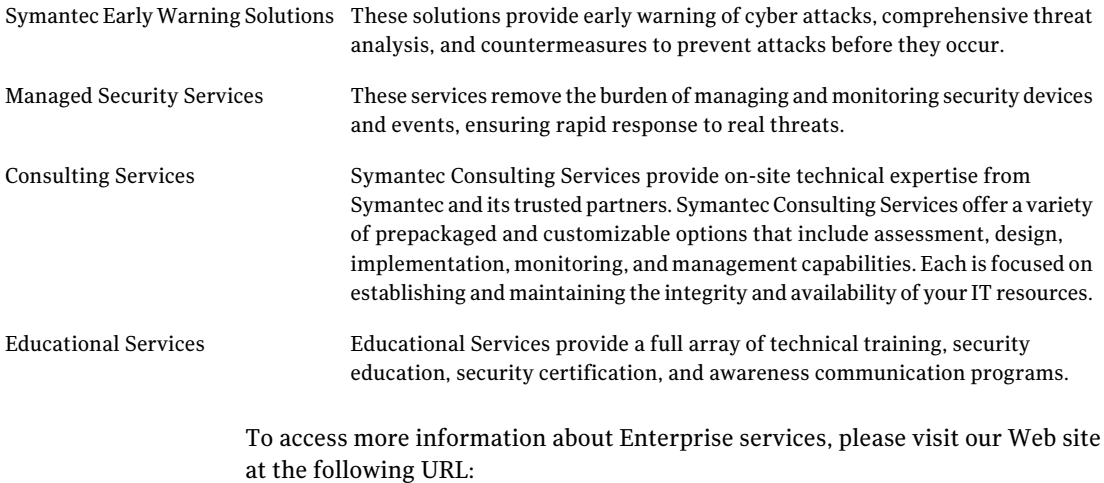

#### <www.symantec.com>

Select your country or language from the site index.

# **Contents**

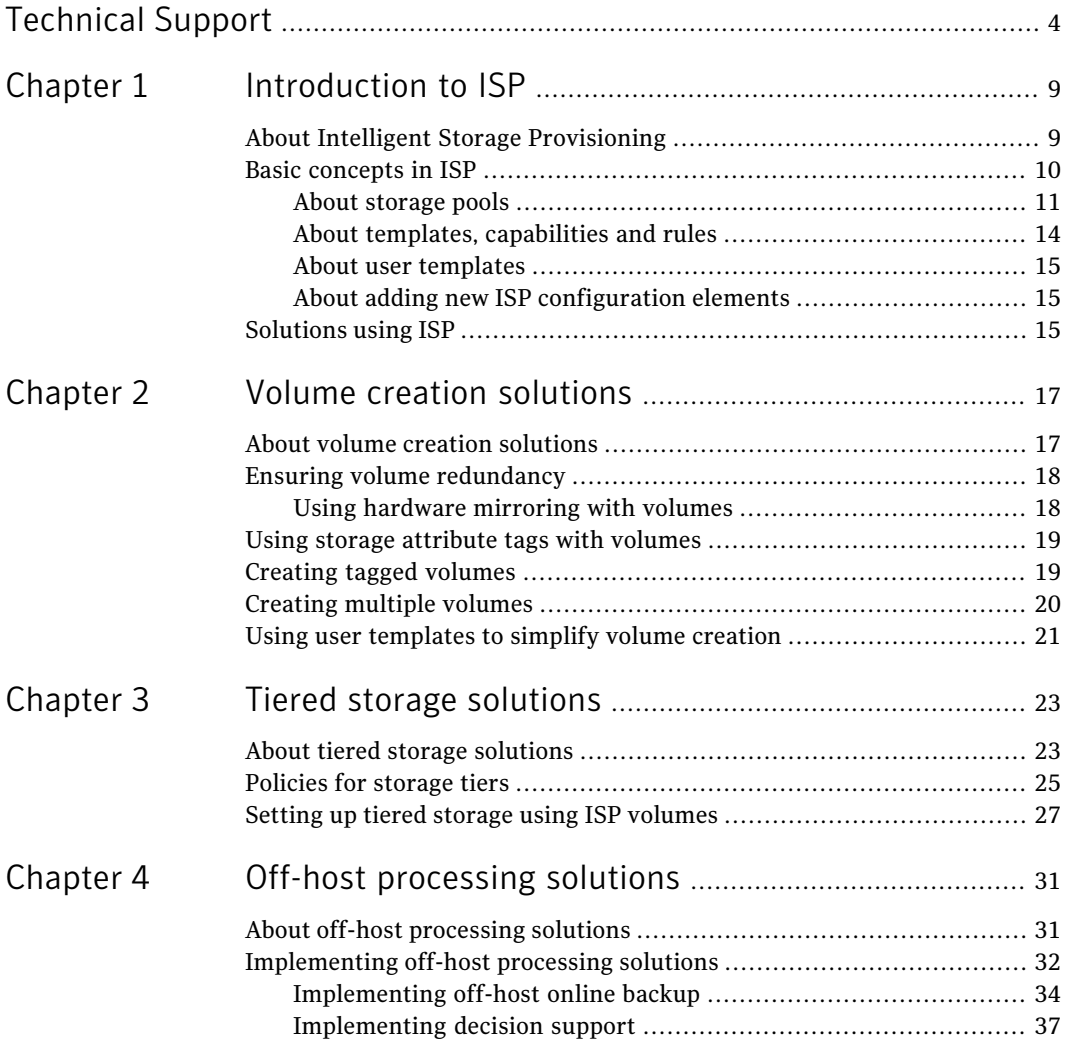

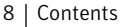

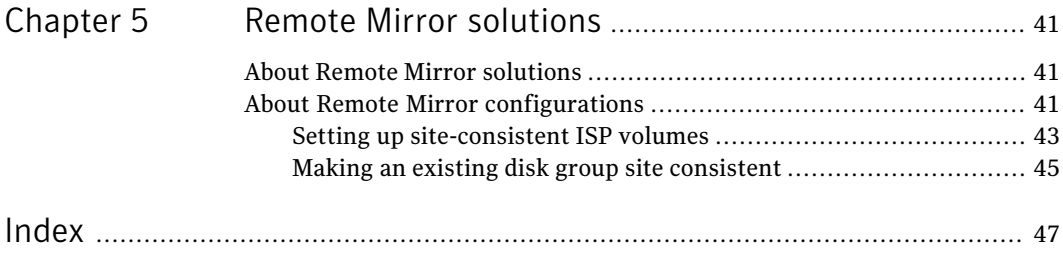

# Chapter

# <span id="page-8-0"></span>Introduction to ISP

This chapter includes the following topics:

- About Intelligent Storage [Provisioning](#page-8-1)
- <span id="page-8-1"></span>Basic [concepts](#page-9-0) in ISP
- [Solutions](#page-14-2) using ISP

# <span id="page-8-2"></span>About Intelligent Storage Provisioning

Intelligent Storage Provisioning (ISP) is a feature of Veritas Storage Foundation™ that provides new approaches to virtualizing network storage. ISP allows application volumes to be created from the available storage that adhere to a set of specified criteria. Using ISP simplifies and standardizes storage provisioning, allows the redundancy and performance characteristics to be preserved over time, and helps to eliminate human error when allocating storage to volumes.

This solutions guide is one in a series from Symantec. Solution guides present products in a real-world context, and provide concise guidelines for commonly-performed procedures. This solutions guide describes scenarios where ISP can be used to enforce installation standards and to simplify common storage provisioning tasks.

A larger companion book, which is provided as part of the documentation set that is included with the Storage Foundation product, serves as a comprehensive reference to ISP concepts, operations, administration and the ISP specification language.

See the*Veritas Storage FoundationIntelligent StorageProvisioningAdministrator's Guide*

Together these books offer a comprehensive approach to understanding the complexity and power of ISP as applied to storage management.

The remainder of this chapter introduces some basic but essential ISP concepts and terminology. Subsequent chapters apply these concepts to implement various storage provisioning scenarios. More detailed explanations on topics in this chapter are available.

<span id="page-9-0"></span>See the*Veritas Storage FoundationIntelligent StorageProvisioningAdministrator's Guide*.

# <span id="page-9-1"></span>Basic concepts in ISP

Provisioning storage so that it can be used by applications involves:

- Configuring the physical storage devices (disks and derived logical units).
- Ensuring that the appropriate hosts can access the devices.
- Aggregating the available storage capacity into virtual storage devices known as volumes.
- Providing a method for applications to store and retrieve data on the volumes, such as through a file system or a database.

ISP is concerned with step 3, and the establishment and enforcement of installation-defined standards on the volumes that are created by aggregating capacity from one or more disks within a disk group.

A volume appears as a disk device to host software, but one with enhanced availability, performance, and flexibility that enables simplified management across heterogeneous environments.

ISP builds upon the existing volume management capabilities that are provided by Veritas Volume Manager (VxVM), so the first step is to create a disk group that contains disks which have been initialized for use with VxVM. You can use the vxdiskadm command or the graphical user interface to set up one or more disk groups that contain suitably-initialized disks.

<span id="page-9-2"></span>Note: A logical unit(LUN) is a storage device such as a disk, or a collection of disks that are abstracted as a single entity by the disk array hardware (usually after applying a RAID configuration such as RAID-0 (striping), RAID-1 (mirroring) or RAID-5 (striping with parity) to the disks). The Device Discovery Layer (DDL) of Veritas Volume Manager (VxVM) discovers LUNs and gathers details on how they are implemented. ISP can use this information to assist you in configuring application volumes. Unless the hardware-derived characteristics of a LUN are important to the discussion, such devices are referred to as disks in this book.

### <span id="page-10-2"></span>About storage pools

<span id="page-10-0"></span>[Figure](#page-10-1) 1-1 illustrates a traditional disk group containing disks that have been initialized for VxVM use.

<span id="page-10-1"></span>You can create volumes from the disks in this disk group by using the vxassist command or the graphical user interface.

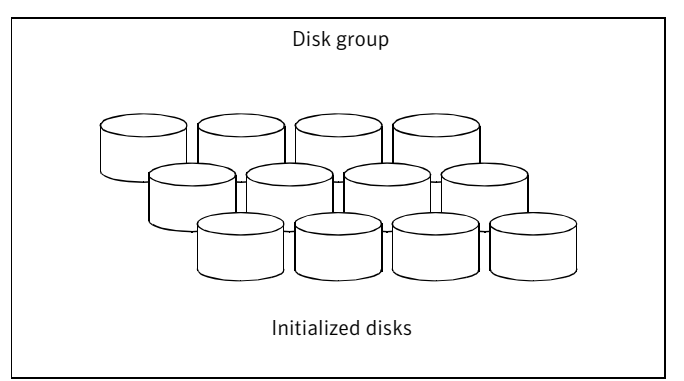

Figure 1-1 Traditional disk group in VxVM

ISP extends this model by allowing the installation to enforce volume provisioning standards as defined in a set of templates. To create ISP volumes, you need to set up a storage pool within a VxVM disk group and associate the appropriate volume templates with the storage pool.

[Figure](#page-11-0) 1-2 illustrates how to set up a storage pool and associate volume templates.

The volume templates determine the types of ISP volumes that can be created within the storage pool.

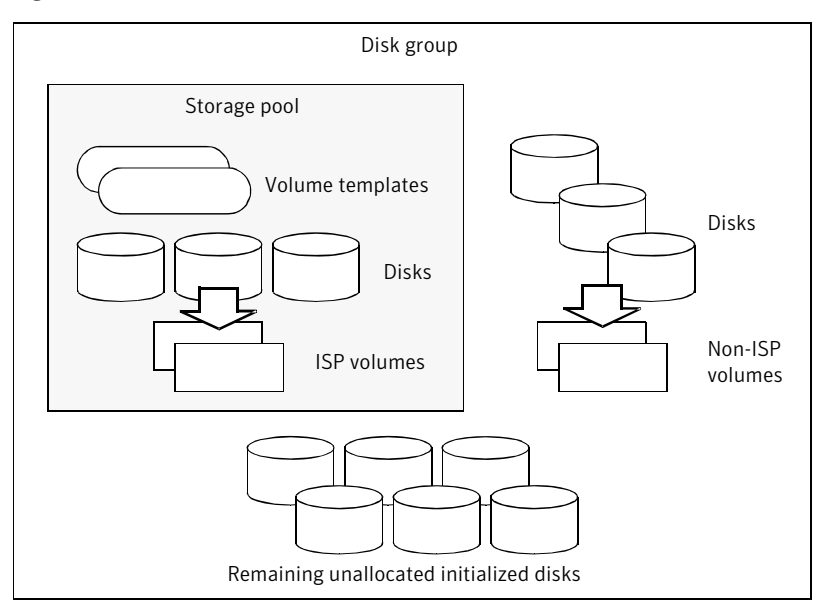

#### <span id="page-11-0"></span>Figure 1-2 ISP volumes are created in a disk group that contains a storage pool

Any traditional non-ISP volumes that you create in a disk group with a storage pool remain outside the storage pool.

To create a storage pool within a disk group, use the vxpool create command and specify a storage pool definition that is appropriate for the kind of volumes that you wish to create. This sets up the storage pool and installs the correct templates in it. Alternatively, if you specify the -o intent to the vxassist make command to create an ISP volume, a storage pool is set up automatically for you in the disk group.

<span id="page-11-1"></span>[Table](#page-11-1) 1-1 lists the standard pool definitions that are included in the ISP configuration database.

| <b>Pool definition</b> | Description of supported volumes                                                   |
|------------------------|------------------------------------------------------------------------------------|
| any volume type        | Any template in the ISP configuration<br>database.                                 |
| mirror stripe volumes  | Distribution of I/O from and to volumes<br>across multiple columns within mirrors. |

Table 1-1 **ISP** pool definitions

| <b>Pool definition</b>          | <b>Description of supported volumes</b>                                                                                                    |
|---------------------------------|----------------------------------------------------------------------------------------------------|
| mirrored prefab raid5 volumes   | Multiple copies of data configured on<br>prefabricated RAID-5 disks that are exported<br>by an array.                                            |
| mirrored prefab striped volumes | Multiple copies of data configured on<br>prefabricated striped disks that are exported<br>by an array.                                           |
| mirrored volumes                | Multiple copies of data.                                                                                                    |
| prefab mirrored volumes         | Prefabricated data mirrors that are exported<br>by an array.                                                                                     |
| prefab raid5 volumes            | Prefabricated RAID-5 disks that are exported<br>by an array.                                                                                     |
| prefab_striped_volumes          | Prefabricated striped disks that are exported<br>by an array.                                                                                    |
| raid5_volumes                   | Use parity to maintain redundant data.                                                                                                    |
| stripe mirror volumes           | Distribution of I/O from and to volumes<br>across multiple columns, where each column<br>has multiple copies of data.                            |
| striped prefab mirrored volumes | Distribution of I/O from and to volumes<br>across multiple columns that are configured<br>on prefabricated data mirrors exported by an<br>array. |
| striped volumes                 | Distribution of I/O from and to volumes<br>across multiple columns.                                                                              |

Table 1-1 ISP pool definitions *(continued)*

Also available are full details about the templates that are installed for each type of storage pool definition.

See the*Veritas Storage FoundationIntelligent StorageProvisioningAdministrator's Guide*.

Note: The first storage pool that is defined within a disk group is referred to as a data storage pool. All other storage pools that are subsequently defined within the same disk group are referred to as clone storage pools. A clone storage pool is intended to ensure that volume snapshots can be isolated from their parent volumes for independent processing. Release 5.0 of VxVM introduces linked snapshot volumes that can be created in a completely separate disk group from their parent volumes. This removes the need for creating clone storage pools at all.

Each storage pool has an associated  $\Delta u_{\text{tot}}$  policy that determines whether disks are pulled into the pool from the disk group automatically as required (the default behavior), or must be assigned to the pool manually.

A storage pool's SelfSufficient policy determines whether new volumes can only be created using those templates that are currently associated with the storage pool, or to allow templates to be used that are associated with the disk group or the host as required. For storage pools that you create explicitly by using the  $v \times p \circ \circ 1$  command, the default policy is to allow only templates that are currently associated with the storage pool to be used. For storage pools that you create implicitly by specifying the  $\sim$  intent option to the vxassist make command, the default policy is to allow the use of any templates that are currently installed on the host.

### <span id="page-13-1"></span>About templates, capabilities and rules

<span id="page-13-0"></span>Volume templates (or templates for short) allow you to define and enforce standards for volume provisioning in a storage pool. They allow you to reduce human error by automatically allocating only those disks that have the appropriate attributes, and by maintaining the properties with which a volume was created throughout its lifetime. While this objective appears straightforward, the large number of disk attributes and volume relationships that can be involved make the task of achieving it appear daunting. ISP provides predefined templates and template sets (collections of related templates) to address many common situations. There is also an ISP definition language that allows you to extend the existing templates, or to create new templates and template sets.

Each template defines a specific set of capabilities for a volume that can be created using the template. A capability may also have parameters that you can specify to override the default values. For example, the DataMirroring capability creates a volume with 2 mirrors by default, and has a parameter, nmirs, that you can use to specify a different number of mirrors.

<span id="page-14-0"></span>In addition to specifying the capabilities of a volume, templates can include storage selection rules that specify how to select the appropriate storage, and storage layout rules that define how volumes are to be created.

### <span id="page-14-4"></span>About user templates

<span id="page-14-1"></span>A user template is a list of capabilities and rules that you can use to create similar volumes whenever required. You create user templates either by editing them directly or by using the GUIs, and then add them to the ISP configuration database by using the vxusertemplate create command.

## <span id="page-14-3"></span>About adding new ISP configuration elements

The ISP language allows you to define new volume templates, storage pool definitions and capabilities. It may help to use the definitions that are provided in the /etc/vx/alloc/configuration database.txt file as a model. After saving the new definitions in a file, you can use the vxtemplate install command to add them to the ISP configuration database.

<span id="page-14-2"></span>See the*Veritas Storage FoundationIntelligent StorageProvisioningAdministrator's Guide*.

# Solutions using ISP

Additional information is available on how to use ISP to deploy solutions for different real-world scenarios.

Information is available on simple cases of how using ISP volumes enhances storage usage.

See "About volume creation [solutions"](#page-16-1) on page 17.

Information is available on how to create storage tiers from ISP volumes to make the best use of the available storage.

See "About tiered storage [solutions"](#page-22-1) on page 23.

A description is available on how to move ISP volume snapshots to a different host for independent processing.

See "About off-host [processing](#page-30-1) solutions" on page 31.

A description is available on how to use the Remote Mirror feature with ISP volumes to protect against site failure.

See "About Remote Mirror [solutions"](#page-40-1) on page 41.

16 | Introduction to ISP Solutions using ISP

# Chapter

# <span id="page-16-0"></span>Volume creation solutions

This chapter includes the following topics:

- About volume creation [solutions](#page-16-1)
- Ensuring volume [redundancy](#page-17-0)
- Using storage [attribute](#page-18-0) tags with volumes
- [Creating](#page-18-1) tagged volumes
- <span id="page-16-1"></span>■ [Creating](#page-19-0) multiple volumes
- Using user [templates](#page-20-0) to simplify volume creation

## <span id="page-16-2"></span>About volume creation solutions

Volumes that you create by using Intelligent Storage Provisioning (ISP) are similar to traditional non-ISP volumes that you create using the vxassist utility, but have the advantage that their intent is preserved and cannot accidentally be degraded. ISP volumes can be managed by using commands such as vxassist or vxvoladm, or by using the VEA client graphical user interface.

In release 5.0 of VxVM, it is possible to use the vxassist command to create ISP volumes. This chapter provides an overview of the various ways in which you can use vxassist to create ISP volumes for use by applications.

See the*Veritas Storage FoundationIntelligent StorageProvisioningAdministrator's Guide* for full details.

# <span id="page-17-3"></span>Ensuring volume redundancy

<span id="page-17-0"></span>ISP automatically ensures that a volume retains its redundancy when it is resized or if the disk array moves data across disks. It also ensures that volume mirrors do not reside on the same physical disk while the volume is created or resized.

The following example command creates a 2-gigabyte mirrored volume with 2 mirrors, with the mirrors located on separate enclosures:

```
# vxassist -g mydg -P mypool make strpvol 2g \
  capability='DataMirroring,MirrorsOnSeparateComponents'
```
Such a volume tolerates the failure of one enclosure and provides greater reliability. This volume could also be created by specifying traditional vxassist storage specification parameters:

```
# vxassist -g mydg -P mypool make strpvol 2g layout=mirror \
  nmir=2 mirror=enclosure
```
However, it is not possible to use the old-style vxassist specification attributes to replicate all of ISP's advanced allocation features. For example, the capabilities that specify the creation of a volume mirrored across enclosures can be combined with a multipathing capability to provide resilience against the failure of one of the paths to an enclosure:

```
# vxassist -g mydg -P mypool make strpvol 2g \
   capability='DataMirroring,MirrorsOnSeparateComponents,\
MultipathingThroughMultiplePaths'
```
<span id="page-17-1"></span>If no storage can be allocated that fulfills the requested capability, the command fails.

### <span id="page-17-2"></span>Using hardware mirroring with volumes

ISP allows you to create a striped volume from LUNs that are mirrored in the array hardware. The inbuilt rules also ensure that this redundancy is retained when the volume is grown or shrunk. The following example demonstrates how to create a 10-gigabyte striped-mirror volume with 8 columns using prefabricated mirrors to form each column:

```
# vxassist -g mydg -P mypool make strpvol 2g \
  capability='Striping(ncols=8),PrefabricatedDataMirroring'
```
## Using storage attribute tags with volumes

<span id="page-18-2"></span><span id="page-18-0"></span>A storage attribute allows the properties of a LUN to be defined in an arbitrary conceptual space. For example, attributes can describe properties such as:

- Disk access name
- Disk media name
- Manufacturer
- Model type
- Physical location, such as rack number, frame number, floor, building, or site
- Hardware RAID configuration
- Failover properties
- Performance properties
- Cost per gigabyte

You can use disk tags to create storage attributes in addition to those that are intrinsically associated with the disk hardware, and which are automatically discovered or assigned by VxVM. Disk tags are administered by using the  $v_{\text{xdisk}}$ command or the VEA graphical user interface. For example, the vxdisk settag command can been used to assign tags and optional values to each disk:

```
# vxdisk -g mydg settag Room=room1 mydg01 mydg02 mydg03 mydg04
# vxdisk -g mydg settag Room=room2 mydg05 mydg06 mydg07 mydg08
```
This sets the attribute tag Room on the disks  $(my\text{d}q01$  through  $mydq08)$  with values that represent the physical location ( $_{\text{room1}}$  or  $_{\text{room2}}$ ).

The following command uses the new attribute tag to create a mirrored volume that tolerates the failure of a single enclosure, where each enclosure is in a different room. This avoids single point of failure and ensures greater reliability.

```
# vxassist -g mydg -P mypool make mirvol 10g \
  capability='DataMirroring' \
  rules='separateby "Room","Enclosure"'
```
# <span id="page-18-3"></span>Creating tagged volumes

Volume tags allow volumes to be used in conjunction with the Dynamic Storage Tiering and Remote Mirror features of the Storage Foundation software.

Volumes can be assigned tag names and optional tag values, either when the volume is created, or at a later time.

To create a volume with an associated tag and optional tag value, specify the  $\pm$  ag attribute as shown in this example:

```
# vxassist -g dbdg -P dgpool make products 1g \
 user_template=DBTable tag=db_table=Products
```
This creates a volume with a tag named  $db$  table, which has the value Products.

You can use the vxassist settag command to set a named tag and optional tag value on a volume as shown in this example:

```
# vxassist -g dbdg settag customers db_table=Customers
```
## <span id="page-19-1"></span>Creating multiple volumes

The ISP language can also be used to define groups of volumes (volume groups) that are to be created in a single operation. If insufficient storage is available to the storage pool to fulfill the specified requirements, the operation fails and no volumes are created. Volume groups can also be used to enforce the separation of roles between the volumes that are defined. For example, separation of database data files, index files and logs could be enforced in this manner. However, it is important to understand that this separation does not extend to any other volumes, such as those created subsequently for the database.

One or more volume groups may be defined in a file which is used as input to the vxvoladm -M make command. The disk group, rules, and volume parameters are specified at the volume group level.

The following example volume group definition is for four 10-gigabyte volumes with the prefix name  $\min$   $\text{vol}$  in the disk group  $\text{d}q1$ . The rules state that the mirrors in each volume should be allocated on separate enclosures, and that enclosure ENC1 should not be used at all.

```
volumegroup {
    diskgroup "dg1"
    rules {
        separateby "Enclosure"
        exclude "Enclosure"="ENC1"
    }
    volume "mirvol" 10g {
        nvol 4
        capability 'DataMirroring(nmirs=2)'
    }
};
```
After saving the definition to a file, you can have vxassist read it to create the volumes as shown here:

# **vxassist -M make <** *filename*

<span id="page-20-0"></span>The first time that this command is run, four volumes named mirvol1 through mirvol4 are created (assuming that none of these already exist). If the command is run again, the additional volumes are named  $minvol5$  through  $minvol8$ .

# <span id="page-20-1"></span>Using user templates to simplify volume creation

You can use a user template to create consistent volumes with minimal input to avoid maintaining a library of vxassist scripts.

If an IT department is establishing the standards for volume provisioning, a subject-matter expert(SME) would define the correct user template using the ISP language to specify templates, capabilities, and rules. They would then use the following command to add the template to the configuration:

```
# vxusertemplate -d definition_file create
```
#### To create a volume using the simplified format

- 1 List the ISP user templates to locate a model for creating your own volume.
	- # **vxusertemplate list**
- 2 Review the definitions to verify that a volume created with one does not included unwanted characteristics.

```
# vxusertemplate print usertemplate1 usertemplate2 ...
```
3 After finding the correct template, create a volume with the required capacity.

```
# vxassist -g diskgroup -p pool make volume size \
   user_template=usertemplate1
```
4 Verify that all volumes in the disk group conform to the template, pool, volume group, and user-specified rules.

# **vxvoladm -g** *diskgroup* **verify**

You can use the following command to list the complete set of rules that are associated with a volume:

```
# vxvoladm printrules volume
```
22 | Volume creation solutions

Using user templates to simplify volume creation

# Chapter

# <span id="page-22-0"></span>Tiered storage solutions

This chapter includes the following topics:

- About tiered storage [solutions](#page-22-1)
- <span id="page-22-1"></span>[Policies](#page-24-0) for storage tiers
- Setting up tiered storage using ISP [volumes](#page-26-0)

# <span id="page-22-2"></span>About tiered storage solutions

The typical requirements of enterprise-level storage management are to store and reliably maintain data from a number of different sources, such as inventory, customer, billing, business intelligence and personnel records. Such data is usually stored in file systems on several host systems.

Much enterprise data is mission-critical, and it must be stored so that it is readily available for secure update and retrieval by staff over the internal network, and by customers over the Internet. However, storing all an enterprise's data in the same way is expensive, and so it is usual to store data that is not mission-critical on media that are cheaper and perhaps less readily accessible.

Storage tiers establish quality of storage service (QoSS) criteria that allow an enterprise's data to be organized with varying degrees of availability and performance on storage with varying degrees of performance, accessibility and cost.

[Table](#page-23-0) 3-1 shows typical criteria for organizing storage tiers according to cost and benefit.

| Cost | <b>Benefit</b> | <b>Application</b>                                                                                                    |
|------|----------------|----------------------------------------------------------------------------------------------------|
| High | High           | Mission-critical business data to which employees<br>and customers need frequent, fast, reliable access.<br>These files are stored on high-end storage arrays<br>with fast, reliable network connections.                                                  |
| High | Low            | Data that is not directly related to an enterprise's<br>business, but which nevertheless must be retained.<br>Examples are compliance reports and employee HR<br>records. These files are stored on high-end arrays,<br>but performance is not a priority. |
| Low  | High           | Archive data, such as historical customer and<br>account records, which needs to be accessible but<br>is not used heavily. These files are stored in<br>mid-range to low-end storage arrays with fast,<br>reliable network connections.                    |
| Low  | Low            | Data that has little impact on an enterprise's<br>business. These files are stored on low-cost media.<br>such as tape, with little consideration given to<br>performance.                                                                                  |

<span id="page-23-0"></span>Table 3-1 Storage tier cost and benefit

The maximum benefit to business, in terms of efficiency and cost savings, is achieved when QoSS decisions are based on the proper classification of storage. When an enterprise analyzes its data storage patterns, often as much as 75 percent of data that is residing on premium storage may be found to be eligible for movement to a lower tier.

To make the best use of tiered storage, the Veritas Storage Foundation Web GUI provides a mechanism that allows you to manage data at the file level. The movement of files between tiers is performed automatically according to predefined policies. Unlike those Hierarchical Storage Management (HSM) solutions that use the data management API (DMAPI), this does not incur a "time-to-first-byte" latency overhead when users or applications access relocated files that have been moved to secondary storage.

The Veritas Storage Foundation software allows you to define and update policies throughout the network rather than on a host-by-host basis, and also simplifies the process of moving data between storage tiers.

# <span id="page-24-2"></span>Policies for storage tiers

<span id="page-24-0"></span>Storage tier policies determine where every piece of data is stored based on the business needs of the enterprise and taking into account factors such as:

- The value of the data to the business
- The need for access to the data
- The cost and ease of accessing each storage resource

Storage tier policies allow the movement of data between storage tiers to be automated when certain criteria are met. For example, you can write a policy to move customer records that are older than 30 days from high-cost, high-performance storage to lower-cost, lower-performance storage.

Using Veritas Storage Foundation Web GUI, you can define and implement policies throughout the network from a central console.

<span id="page-24-1"></span>[Table](#page-24-1) 3-2 shows the typical factors that can be taken into account when implementing policies for storage tiers.

| <b>Factor</b>                      | <b>Description</b>                                                                                                    |
|------------------------------------|----------------------------------------------------------------------------------------------------|
| Availability                       | Some files are more valuable than others to an enterprise. For<br>example, losing a day's business transactions is significant but<br>probably survivable. Losing quarterly or annual closing figures, on<br>the other hand, might be catastrophic. Losing an entire day's work<br>is a significant setback for an employee, but losing the finished<br>product is a much more serious setback for the company. |
| <b>Business</b><br>considerations  | Enterprise accounting, security, and regulatory compliance may<br>require that specific files or types of files be confined to certain<br>storage devices.                                                                                                    |
| <b>Expected access</b><br>patterns | Different types of data need different levels of I/O performance.<br>Streamed data requires high bandwidth for data transfer<br>performance, but moderate I/O request rates are often acceptable.<br>Transactional data requires high I/O request rates, but the<br>bandwidth requirements may not be critical if only small amounts<br>of data are involved.                                                   |
| Load balancing                     | Applications that run concurrently may compete for I/O resources<br>unless their data is placed on separate storage devices with separate<br>access paths.                                                                                                    |

Table 3-2 Storage tier policy factors

An ideal policy ensures that files are placed on the most appropriate type of storage when they are created, and that they are relocated to different tiers of storage

during their life cycle. File relocation may be triggered according to various criteria such as frequency of access, ownership and size changes.

To set up a storage tier begin by tagging those volumes that you want to place in a tiered hierarchy, add these volumes to a volume set, and then implement the policies your enterprise has decided to use. For example, a policy might say that customer transaction records should be moved from the top tier (for example, gold) to a middle tier (silver) when they have not been accessed for 30 days, and from the middle tier to the lowest tier when they have not been accessed for 120 days.

<span id="page-25-0"></span>[Figure](#page-25-0) 3-1 illustrates such a configuration where a file system has been created on a volume setthatis composed of volumes that have been tagged with tier values that correspond to the cost of the storage from which they have been created.

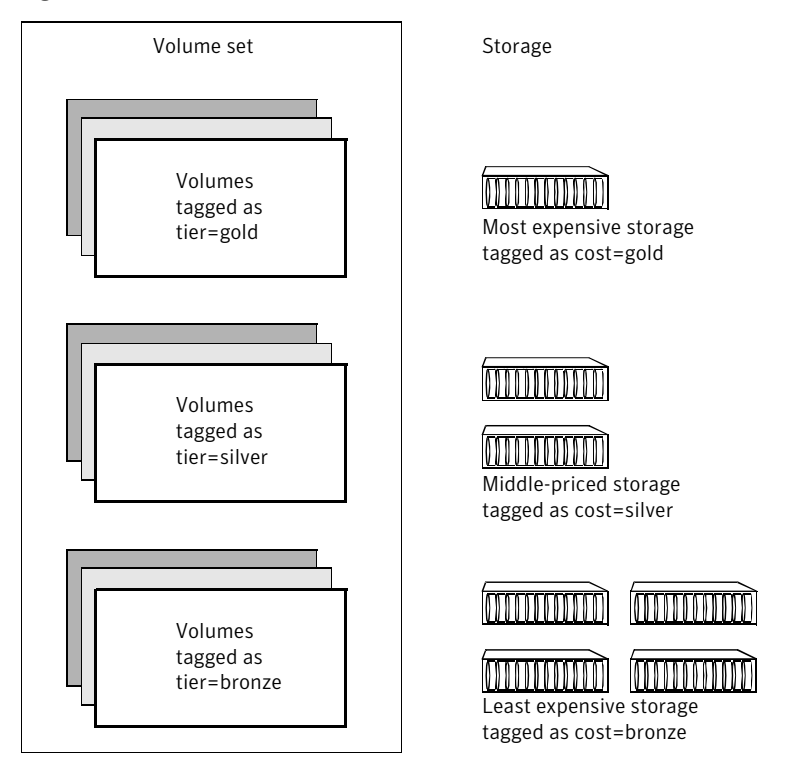

**Figure 3-1** A volume set with three tiers based on storage cost

# Setting up tiered storage using ISP volumes

<span id="page-26-0"></span>The following procedure illustrates how to establish a storage tier using ISP volumes in a volume set.

<span id="page-26-1"></span>To establish a storage tier using ISP volumes in a volume set

- 1 Use the vxdiskadm command or the GUI to create the disk group that will be used to hold the tiered volumes and the volume set to which they will be added. Add all the disks that are required to this disk group.
- 2 Define the rules to categorize the disks into storage tiers. This can be done by disk vendor, array model, or by using the vxdisk settag command to apply appropriate tags to the disks. The following example assigns cost tags to disks from three different arrays:

```
# vxdisk -g dstdg settag cost=gold emc1_1 emc1_2
# vxdisk -g dstdg settag cost=silver hds1_1 hds1_2
# vxdisk -g dstdg settag cost=bronze jbod1_1 jbod1_2 jbod1_3
```
3 Use the vxpool command to create a storage pool in the disk group, for example:

```
# vxpool -g dstdg create dstpool autogrow=diskgroup \
 selfsufficient=pool
```
4 If required, define the capabilities, rules and templates that are required to express the storage services that are to be provided by each tier. For example, you can create new volume templates that associate the correct tier tag for the class of storage that is used. The following is an example of such a template definition:

```
volume_template SilverStorage {
    extends DataMirroringPrefabricatedStriping
    rules {
        tag "tier"="silver"
        confineto "cost"="silver"
    }
};
```
Use the vxtemplate command to install your template definition file in the ISP configuration database:

```
# vxtemplate -C -d dst_template_file install
```
Use the vxpool command to associate your templates and any others that you require with the storage pool, as shown in this example.

```
# vxpool -g mydg assoctemplate dstpool \
 template=GoldStorage,SilverStorage,BronzeStorage
```
5 You can now create the volumes. The following command would use the template to create a 20-gigabyte mirrored volume with 2 mirrors composed of LUNs striped in hardware, and with the mirrors located on separate enclosures:

```
# vxassist -g dstdg make silvervol 20g \
 volume_template='SilverStorage,\
 MirrorsOnSeparateComponents'
```
If you are creating many volumes at the same time, or you may need to repeat the procedure in the future, it is preferable to define the volumes to be created as a volume group in a definitions file, and then use the vxassist -M make command to read this and set up the volumes.Additional details are available.

See ["Creating](#page-19-0) multiple volumes" on page 20.

See the *Veritas Storage Foundation Intelligent Storage Provisioning Administrator's Guide*.

If you use the predefined templates rather than creating your own, you can use the vxassist settag command to add the appropriate tier tag to each volume as shown in this example:

# **vxassist -g mydg settag silvervol tier=silver**

6 Use the  $v$ <sub>xvset</sub> command to add the individual volumes to a volume set. For example, the following command creates a volume set, dst\_vset, that contains the volumes goldvol, silvervol and bronzevol:

```
# vxvset -g dstdg -t vxfs make dst_vset goldvol
# vxvset -g dstdg addvol dst_vset silvervol
# vxvset -g dstdg addvol dst_vset bronzevol
```
7 You can now create a Veritas File System (VxFS) on the volume set, and apply placement policies to the files in that file system. Additional details are available.

See the *Veritas File System Administrator's Guide*.

Tiered storage solutions 30

Setting up tiered storage using ISP volumes

# Chapter

# <span id="page-30-0"></span>Off-host processing solutions

This chapter includes the following topics:

- <span id="page-30-1"></span>■ About off-host [processing](#page-30-1) solutions
- [Implementing](#page-31-0) off-host processing solutions

# <span id="page-30-2"></span>About off-host processing solutions

Veritas Volume Manager (VxVM) allows point-in-time copies of a volume's data, or snapshots, to be processed by alternate hosts while an application continues to access the data in the volume. Off-host processing reduces downtime and allows you to implement the following activities:

Data backup

As the requirement for 24 x 7 availability becomes essential for many businesses, organizations cannot afford the downtime involved in backing up critical data offline. By taking a snapshot of the data, and backing up from this snapshot, business-critical applications can continue to run without extended down time or impacted performance.

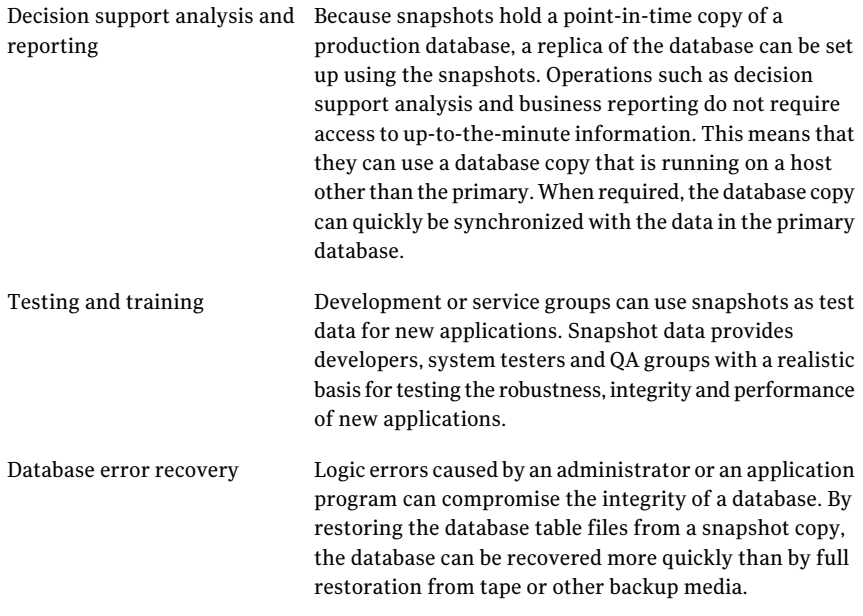

<span id="page-31-0"></span>Off-host processing is made simpler by using linked break-off snapshots, which can be set up in a different disk group from the data volume. This makes them especially suitable for off-host processing applications where you may want to create the snapshot on storage with different characteristics from that used for the data volumes.

# Implementing off-host processing solutions

[Figure](#page-32-0) 4-1 illustrates an example of off-host processing.

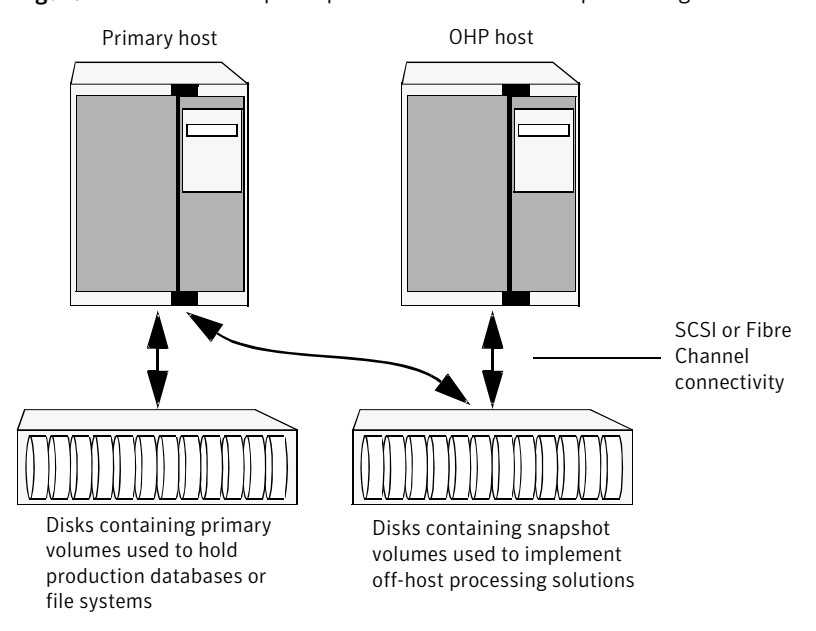

<span id="page-32-0"></span>Figure 4-1 Example implementation of off-host processing

By accessing snapshot volumes from a lightly-loaded host(shown here as the OHP host), CPU- and I/O-intensive operations for online backup and decision support do not degrade the performance of the primary host that is performing the main production activity (such as running a database).

Also, if you place the snapshot volumes on disks that are attached to different host controllers than the disks in the primary volumes, it is possible to avoid contending with the primary host for I/O resources.

Note: A volume snapshot represents the data that exists in a volume at a given point in time. As such, VxVM does not have any knowledge of data that is cached by the overlying file system, or by applications such as databases that have files open in the file system. If the  $f_{\text{sqen}}$  volume usage type is set on a volume that contains a Veritas File System (VxFS), intent logging of the file system metadata ensures the internal consistency of the file system that is backed up. For other file system types, depending on the intent logging capabilities of the file system, there may potentially be inconsistencies between in-memory data and the data in the snapshot image.

For databases, a suitable mechanism must additionally be used to ensure the integrity of tablespace data when the volume snapshot is taken. The facility to temporarily suspend file system I/O is provided by most modern database software. For ordinary files in a file system, which may be open to a wide variety of different applications, there may be no way to ensure the complete integrity of the file data other than by shutting down the applications and temporarily unmounting the file system. In many cases, it may only be important to ensure the integrity of file data that is not in active use at the time that you take the snapshot.

The following sections describe how you can apply off-host processing to implement regular online backup of a volume in a private disk group, and to set up a replica of a production database for decision support. Two applications are outlined:

- [Implementing](#page-33-0) off-host online backup
- <span id="page-33-0"></span>■ [Implementing](#page-36-0) decision support

These applications use the Persistent FastResync feature of VxVM in conjunction with linked break-off snapshots.

## <span id="page-33-1"></span>Implementing off-host online backup

This section describes a procedure for implementing off-host online backup for a volume in a private disk group. The intention is to present an outline of how to set up a regular backup cycle by combining the Persistent FastResync and linked break-off snapshot features of VxVM. It is beyond the scope of this guide to describe how to configure a database to use this procedure, or how to perform the backup itself.

#### To back up a volume in a private disk group

- 1 On the primary host, create a new volume, snapvol, in a separate disk group, snapvoldg, for use as the snapshot volume. This volume must be the same size as the original volume, but it can differ in its layout and other characteristics, such as the quality of storage. It is recommended that the snapshot disk group contains storage that is dedicated to off-host processing.
- 2 On the primary host, link the snapshot volume in the snapshot disk group to the data volume:

```
# vxsnap -g volumedg -b addmir volume mirvol=snapvol \
   mirdg=snapvoldg
```
You can use the vxsnap snapwait command to wait for synchronization of a linked snapshot volume to complete:

```
# vxsnap -g volumedg snapwait volume mirvol=snapvol \
   mirdg=snapvoldg
```
<span id="page-34-0"></span>This step sets up the snapshot volumes, and starts tracking changes to the original volumes.

When you are ready to create a backup, proceed to step [3](#page-34-0).

- 3 On the primary host, suspend updates to the volume that contains the database tables. The database may have a hot backup mode that allows you to do this by temporarily suspending writes to its tables.
- 4 Create the snapshot volume, snapvol, by running the following command on the primary host:

```
# vxsnap -g volumedg make \
   source=volume/snapvol=snapvol/snapdg=snapvoldg
```
If a database spans more than one volume, you can specify all the volumes and their snapshot volumes using one command, as shown in this example:

```
# vxsnap -g dbasedg make \
   source=vol1/snapvol=snapvol1/snapdg=sdg \
   source=vol2/snapvol=snapvol2/snapdg=sdg \
   source=vol3/snapvol=snapvol3/snapdg=sdg
```
5 On the primary host, if you temporarily suspended updates to the volume by a database in step [3](#page-34-0), release all the tables from hot backup mode.

6 On the primary host, deport the snapshot volume's disk group using the following command:

```
# vxdg deport snapvoldg
```
7 On the OHP host where the backup is to be performed, use the following command to import the snapshot volume's disk group:

```
# vxdg import snapvoldg
```
8 The snapshot volume is initially disabled following the join. Use the following commands on the OHP host to recover and restart the snapshot volume:

```
# vxrecover -g snapvoldg -m snapvol
# vxvol -g snapvoldg start snapvol
```
9 On the OHP host, back up the snapshot volume. If you need to remount the file system in the volume to back it up, first run  $f \circ c$  on the volume. The following are sample commands for checking and mounting a file system:

```
# fsck -F vxfs /dev/vx/rdsk/snapvoldg/snapvol
# mount -F vxfs /dev/vx/dsk/snapvoldg/snapvol mount_point
```
On Linux, use the  $-t$  option, and on AIX, use the  $-v$  option, instead of the  $-F$ option for both commands.

Back up the file system at this point, and then use the following command to unmount it.

# **umount** *mount\_point*

10 On the OHP host, use the following command to deport the snapshot volume's disk group:

```
# vxdg deport snapvoldg
```
11 On the primary host, re-import the snapshot volume's disk group using the following command:

```
# vxdg import snapvoldg
```
12 The snapshot volume is initially disabled following the join. Use the following commands on the primary host to recover and restart the snapshot volume:

```
# vxrecover -g snapvoldg -m snapvol
# vxvol -g snapvoldg start snapvol
```
13 On the primary host, reattach the snapshot volume to its original volume using the following command:

```
# vxsnap -g snapvoldg reattach snapvol source=vol \
   sourcedg=volumedg
```
For example, to reattach the snapshot volumes svol1, svol2 and svol3:

```
# vxsnap -g sdg reattach svol1 \
  source=vol1 sourcedg=dbasedg \
  svol2 source=vol2 sourcedg=dbasedg \
  svol3 source=vol3 sourcedg=dbasedg
```
You can use the vxsnap snapwait command to wait for synchronization of the linked snapshot volume to complete:

```
# vxsnap -g volumedg snapwait volume mirvol=snapvol
```
## <span id="page-36-1"></span>Implementing decision support

This section describes a procedure for implementing off-host decision support for a volume in a private disk group. The intention is to present an outline of how to set up a replica database by combining the Persistent FastResync and linked break-off snapshot features of VxVM. It is beyond the scope of this guide to describe how to configure a database to use this procedure.

#### To set up a replica database using the table files that are configured within a volume in a private disk group

- **1** Prepare the OHP host to receive the snapshot volume that contains the copy ofthe database tables. This may involve setting up private volumes to contain any redo logs, and configuring any files that are used to initialize the database.
- 2 On the primary host, create a new volume, snapvol, in a separate disk group, snapvoldg, for use as the snapshot volume. This volume must be the same size as the original volume, but it can differ in its layout and other characteristics, such as the quality of storage. It is recommended that the snapshot disk group contains storage that is dedicated to off-host processing.

3 On the primary host, link the snapshot volume in the snapshot disk group to the data volume:

```
# vxsnap -g volumedg -b addmir volume mirvol=snapvol \
   mirdg=snapvoldg
```
You can use the vxsnap snapwait command to wait for synchronization of a linked snapshot volume to complete:

```
# vxsnap -g volumedg snapwait volume mirvol=snapvol \
   mirdg=snapvoldg
```
This step sets up the snapshot volumes, and starts tracking changes to the original volumes.

When you are ready to create a replica database, proceed to step [4.](#page-37-0)

- <span id="page-37-0"></span>4 On the primary host, suspend updates to the volume that contains the database tables. The database may have a hot backup mode that allows you to do this by temporarily suspending writes to its tables.
- 5 Create the snapshot volume, snapvol, by running the following command on the primary host:

```
# vxsnap -g volumedg make \
   source=volume/snapvol=snapvol/snapdg=snapvoldg
```
If a database spans more than one volume, you can specify all the volumes and their snapshot volumes using one command, as shown in this example:

```
# vxsnap -g dbasedg make \
   source=vol1/snapvol=snapvol1/snapdg=sdg \
   source=vol2/snapvol=snapvol2/snapdg=sdg \
   source=vol3/snapvol=snapvol3/snapdg=sdg
```
This step sets up the snapshot volumes ready for the backup cycle, and starts tracking changes to the original volumes.

- 6 On the primary host, if you temporarily suspended updates to the volume by a database in step [4](#page-37-0), release all the tables from hot backup mode.
- 7 On the primary host, deport the snapshot volume's disk group using the following command:

```
# vxdg deport snapvoldg
```
8 On the OHP host where the replica database is to be set up, use the following command to import the snapshot volume's disk group:

```
# vxdg import snapvoldg
```
9 The snapshot volume is initially disabled following the join. Use the following commands on the OHP host to recover and restart the snapshot volume:

```
# vxrecover -g snapvoldg -m snapvol
# vxvol -g snapvoldg start snapvol
```
10 On the OHP host, check and mount the snapshot volume. The following are sample commands for checking and mounting a file system:

```
# fsck -F vxfs /dev/vx/rdsk/snapvoldg/snapvol
# mount -F vxfs /dev/vx/dsk/snapvoldg/snapvol mount_point
```
On Linux, use the  $-t$  option, and on AIX, use the  $-v$  option, instead of the  $-F$ option for both commands.

11 On the OHP host, use the appropriate database commands to recover and start the replica database for its decision support role.

To resynchronize the snapshot volume' s data with the primary database by refreshing the snapshot plexes from the original volume

1 On the OHP host, shut down the replica database, and use the following command to unmount the snapshot volume:

# **umount** *mount\_point*

2 On the OHP host, use the following command to deport the snapshot volume's disk group:

# **vxdg deport** *snapvoldg*

3 On the primary host, re-import the snapshot volume's disk group using the following command:

# **vxdg import** *snapvoldg*

4 The snapshot volume is initially disabled following the join. Use the following commands on the primary host to recover and restart the snapshot volume:

```
# vxrecover -g snapvoldg -m snapvol
# vxvol -g snapvoldg start snapvol
```
5 On the primary host, reattach the snapshot volume to its original volume using the following command:

```
# vxsnap -g snapvoldg reattach snapvol source=vol \
   sourcedg=volumedg
```
For example, to reattach the snapshot volumes svol1, svol2 and svol3:

```
# vxsnap -g sdg reattach svol1 \
   source=vol1 sourcedg=dbasedg \
   svol2 source=vol2 sourcedg=dbasedg \
   svol3 source=vol3 sourcedg=dbasedg
```
You can use the vxsnap snapwait command to wait for synchronization of the linked snapshot volume to complete:

```
# vxsnap -g volumedg snapwait volume mirvol=snapvol
```
You can then resume the procedure setting up a replica database using the table files that are configured within a volume in a private disk group from step [4](#page-37-0).

# Chapter

# <span id="page-40-0"></span>Remote Mirror solutions

This chapter includes the following topics:

- <span id="page-40-1"></span>■ About Remote Mirror [solutions](#page-40-1)
- About Remote Mirror [configurations](#page-40-2)

# <span id="page-40-4"></span>About Remote Mirror solutions

The Remote Mirror feature of the Storage Foundation software mirrors volumes at separate sites, which allows applications to be recovered at an alternate site in case of site failure. An enterprise can thus continue to function despite the loss of one site. This feature supports both non-ISP and ISP volumes. The solution presented below is intended to highlight how to implement the remote mirrors for ISP volumes.

Further information on the Remote Mirror feature including recovery procedures can be found in the *Veritas Volume Manager Administrator's Guide*.

<span id="page-40-2"></span>Note: The Remote Mirror feature requires that the Site Awareness license has been installed on all hosts at all sites that are participating in the configuration.

# <span id="page-40-3"></span>About Remote Mirror configurations

In a Remote Mirror configuration the hosts and storage of a cluster that would usually be located in one place, are instead divided between two or more sites. These sites are typically connected via a redundant high-capacity network that provides access to storage and private link communication between the cluster nodes.

[Figure](#page-41-0) 5-1 illustrates a typical two-site remote mirror configuration.

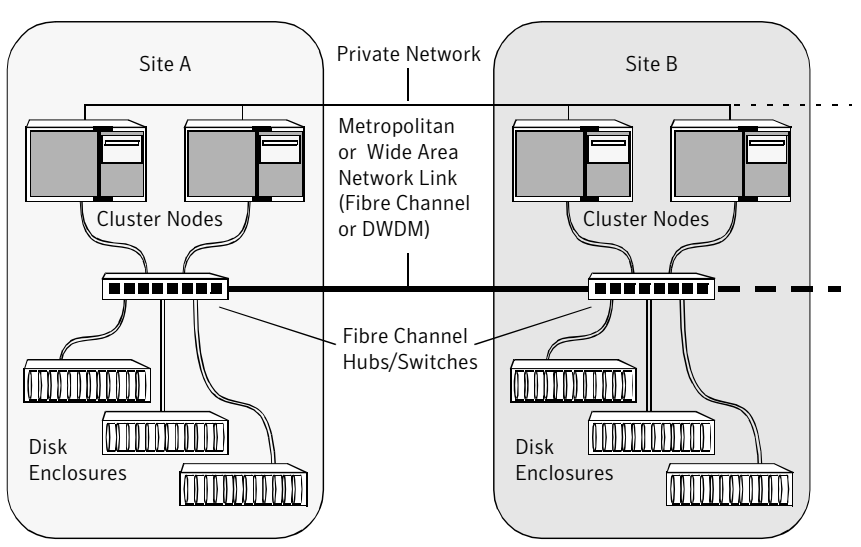

<span id="page-41-0"></span>Figure 5-1 Example of a two-site Remote Mirror configuration

<span id="page-41-1"></span>For applications and services to function correctly at a site when other sites have become inaccessible, atleast one complete plex of each volume must be configured at each site (site-based allocation), and the consistency of the data in the plexes at each site must be ensured (site consistency).

By tagging disks with site names, storage can be allocated from the correct location when creating, resizing or relocating a volume, and when changing a volume's layout.

[Figure](#page-42-1) 5-2 shows an example of a site-consistent volume with two plexes configured at each of two sites.

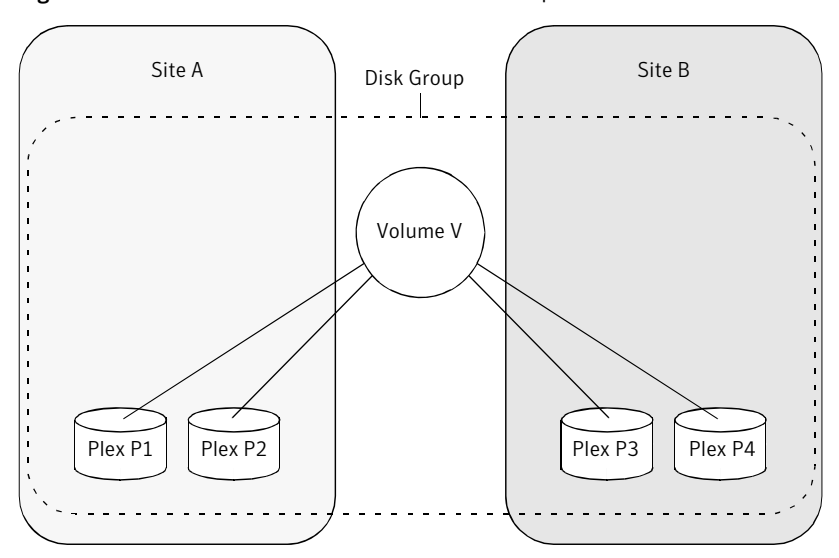

<span id="page-42-1"></span>Figure 5-2 Site-consistent volume with two plexes at each of two sites

The storage for plexes P1 and P2 is allocated storage that is tagged as belonging to site A, and the storage for plexes P3 and P4 is allocated storage that is tagged as belonging to site B.

Although they are not shown in this figure, DCO log volumes are also mirrored across sites, and disk group configuration copies are distributed across sites.

<span id="page-42-0"></span>The site consistency of a volume is ensured by detaching a site when its last complete plex fails at that site. If a site fails, all its plexes are detached and the site is said to be detached.

### Setting up site-consistent ISP volumes

The following procedure illustrates how to set up site-consistent ISP volumes.

#### <span id="page-43-0"></span>To set up site-consistent ISP volumes

1 Use the following command to set the site name for each host:

```
# vxdctl set site=sitename
```
The name that has been assigned to a site is stored in the /etc/vx/volboot file, and can be displayed by using the vxdctl list command:

```
# vxdctl list | grep siteid
siteid: building1
```
2 Tag the disks at each site that will be used for the remote mirrors with a site name using the vxdisk settag command as shown here:

# **vxdisk [-g** *diskgroup***] settag** *disk* **site=***sitename*

where the disk can be specified either by the disk access name or the disk media name. You need to repeat this command for each of the disks that are to be registered to a site. Alternatively, you can specify the site when you use the vxdiskadm command to add the disks to the disk group.

To check which disks are registered to a site, use this form of the vxdisk command:

```
# vxdisk listtag
```
Note: All the disks in a disk group must be registered to one of the sites before you can set the siteconsistent attribute on the disk group in the next step.

3 Turn on the site-based allocation requirement for a site that is registered to a disk group. Use the following form of the vxdg command for each site at which site-based allocation is required:

# **vxdg -g** *diskgroup* **[-f] addsite** *sitename*

Each volume is checked to ensure that it has at least one plex at each site, and the command fails if this condition is not met unless the volume's allsites attribute is set to off. If the -f option is specified, the command does not fail, but instead it sets the all sites attribute for the volume to  $\circ$  ff.

4 Turn on the site consistency requirement for the disk group using the following form of the vxdg command:

# **vxdg -g** *diskgroup* **set siteconsistent=on**

This command fails if any of the following conditions are not met:

- Each of the disks in the disk group must be registered to one of the sites.
- Each volume in the disk group must have at least one complete plex at each site.
- The disk group must not contain any RAID-5 volumes.

To verify whether site consistency has been enabled for a disk group, use the following command:

# **vxdg list** *diskgroup* **| grep siteconsistent** flags: siteconsistent

5 To set the site consistency requirement when creating a volume in the disk group, specify the siteconsistent attribute to the vxassist make command, for example:

```
# vxassist [-g diskgroup] make volume size \
 nmir=4 siteconsistent={on|off}
```
By default, a volume inherits the value of siteconsistent that is set on its disk group. If a volume is intended to be site consistent, the number of mirrors that are specified should be a multiple of the number of sites.

<span id="page-44-0"></span>ISP saves the intentto provision volumes across sites and follows these rules for future allocations.

### Making an existing disk group site consistent

<span id="page-44-1"></span>The following procedure illustrates how to make an existing disk group site consistent.

#### To make an existing disk group site consistent

1 Ensure that the disk group is updated to at least version 140, by running the vxdg upgrade command on it:

# **vxdg upgrade** *diskgroup*

- 2 On each host that can access the disk group, define the site name:
	- # **vxdctl set site=***sitename*
- 3 Tag all the disks in the disk group with the appropriate site name:

```
# vxdisk [-g diskgroup] settag disk site=sitename
```
4 Register a site record for each site with the disk group:

```
# vxdg -g diskgroup -f addsite sitename
```
Note: As a side effect of this command, any volumes with unsupported configurations (for example, RAID-5 volumes) or with an incorrect layout (not mirrored across the sites) have the allsites=off attribute set on them.

5 Turn on site consistency for the disk group:

```
# vxdg -g diskgroup set siteconsistent=on
```
6 If required, use the vxassist transform commands to convert any unsupported volumes to a supported layout such as mirror or mirror-stripe. Specify the siteconsistent=on attribute to ensure that the plexes are mirrored across the sites.

# Index

## <span id="page-46-0"></span>**C**

capabilities introduced [14](#page-13-1)

#### **D**

decision support implementing [37](#page-36-1) disk groups making site-consistent [45](#page-44-1)

## **I**

Intelligent Storage Provisioning (ISP) introduced [9](#page-8-2) ISP basic concepts [10](#page-9-1) creating volumes [17](#page-16-2) introduced [9](#page-8-2) language [15](#page-14-3)

## **L**

logical units (LUNs) introduced [10](#page-9-2) LUNs introduced [10](#page-9-2) tagging [19](#page-18-2)

#### **M**

mirrored volumes creating [18](#page-17-2)

#### **O**

off-host online backup implementing [34](#page-33-1) off-host processing introduced [31](#page-30-2)

#### **P**

point-in-time copies introduced [31](#page-30-2)

### **R**

redundancy of volumes [18](#page-17-3) Remote Mirror feature configurations [41](#page-40-3) introduced [41](#page-40-4) site consistency [42](#page-41-1) site-based allocation [42](#page-41-1) rules introduced [14](#page-13-1)

### **S**

site consistency [42](#page-41-1) site-based allocation [42](#page-41-1) site-consistent disk groups [45](#page-44-1) site-consistent volumes [44](#page-43-0) snapshots introduced [31](#page-30-2) solutions off-host processing [31](#page-30-2) Remote Mirror [41](#page-40-4) tiered storage [23](#page-22-2) storage attributes tags [19](#page-18-2) storage pools introduced [11](#page-10-2) storage tiers introduced [23](#page-22-2) policies for [25](#page-24-2) setting up [27](#page-26-1)

### **T**

tags applying to volumes [19](#page-18-3) storage attributes [19](#page-18-2) templates introduced [14](#page-13-1) tiered storage introduced [23](#page-22-2)

### **U**

user templates introduced [15](#page-14-4) using to create volumes [21](#page-20-1)

### **V**

volume templates introduced [14](#page-13-1) volumes creating multiple [20](#page-19-1) creating using ISP [17](#page-16-2) ensuring redundancy of [18](#page-17-3) making site consistent [44](#page-43-0) mirroring [18](#page-17-2) simplifying creation of [21](#page-20-1) tagging [19](#page-18-3)